## Motorola MTR2000 vs. MMDVM Storia di un fidanzamento difficile

Il motivo degli insuccessi che molti di noi hanno sperimentato nel tentativo di far funzionare questo bellissimo ripetitore in modalità DMR tramite il sistema MMDVM, và ricercato nel cuore digitale (DSP) del MTR2000, che introduce un piccolo ma dannoso ritardo nel percorso audio che và dalla stazione mobile verso la MMDVM del ripetitore e viceversa.

Per misurare questo ritardo, ho programmato il ripetitore sulla stessa frequenza RX e TX, successivamente ho applicato un segnale audio dal lato TX ed ho campionato contemporaneamente tramite una normalissima scheda audio stereo i 2 segnali, il primo quello entrante dal lato TX e il secondo quello uscente dal lato RX.

In questo modo ho riscontrato uno sfasamento dei 2 segnali (ritardo) di circa 7msec. che alla velocità della luce corrispondono ad una distanza percorsa dal segnale radio di circa 2100 Km quindi, calcolando andata e ritorno, una distanza equivalente dal ripetitore di circa 1000 Km.

Ma tutti sappiamo che lo standard DMR prevede un tempo di guardia tra i 2 Time-Slot che permette comunicazioni radio entro una distanza massima dal ripetitore di circa 150Km.

La soluzione al problema è molto semplice, Jonathan G4KLX per compensare eventuali ritardi di propagazione ha inserito nel file di configurazione "mmdvm.ini" il parametro "DMR Delay", dove ogni unità corrisponde a 1/24 di msec.

Quindi impostando DMRDelay=168 si ottengono i 7 msec. di compensazione necessari.

Nel mio caso con successivi aggiustamenti ho trovato che il valore ottimale DMRdelay=162 (6,75 msec.) permette di ottenere il secondo dato visualizzato nella finestra di debug della MMDVM (Pos=Posizione del sincronismo) un valore di circa 450 equivalente a quello riscontrato nei sistemi realizzati con 2 radio analogiche.

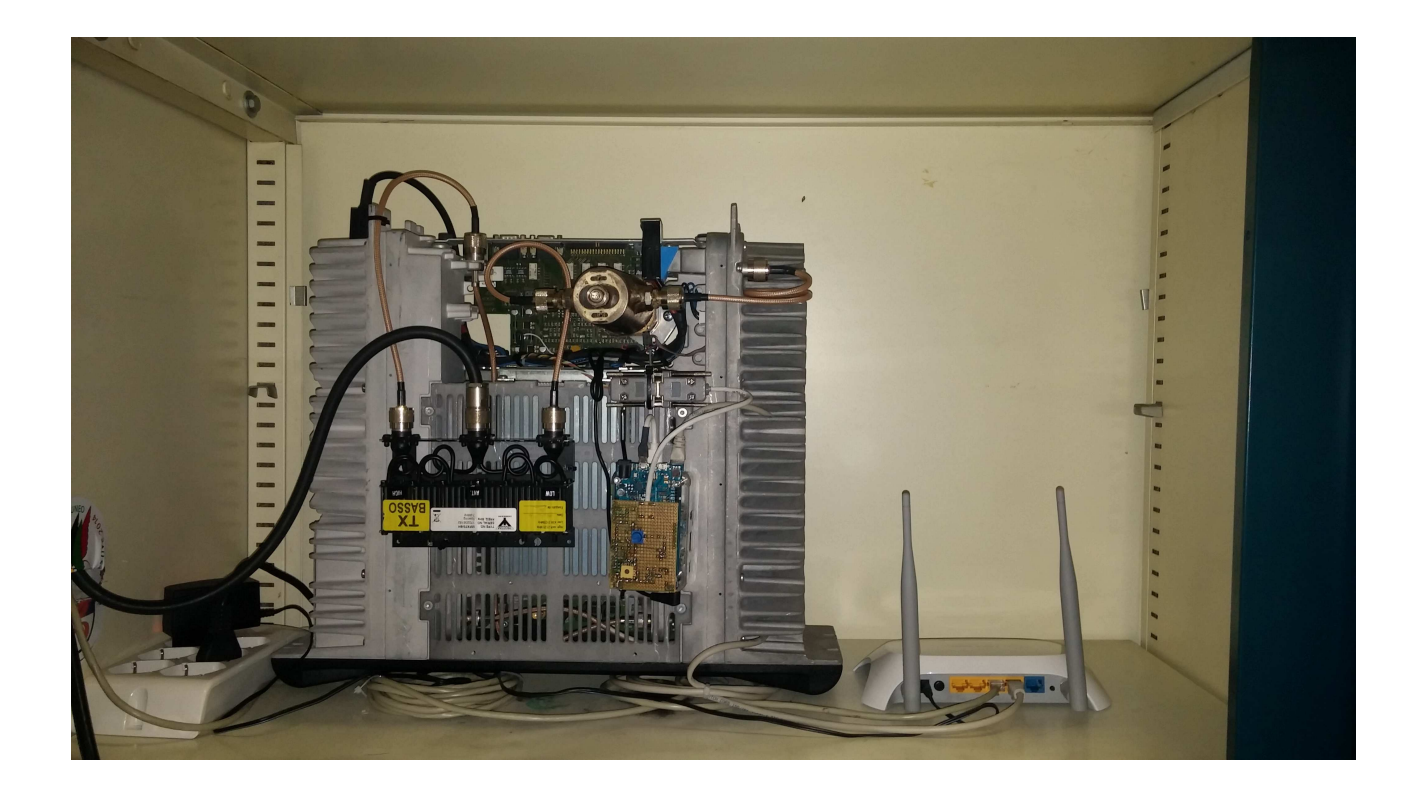

## Collegamenti del MTR2000 per MMDVM

Dal connettore accessori è possibile prelevare oltre ai segnali canonici PTT, BF TX, BF RX, COR e RSSI anche l'alimentazione per il Rasberry ed eventuali accessori con una tensione di 14,0 e/o 5v ed una corrente massima di circa 1A.

E' consigliato l'uso di un fusibile o poliswitch resettabile di protezione.

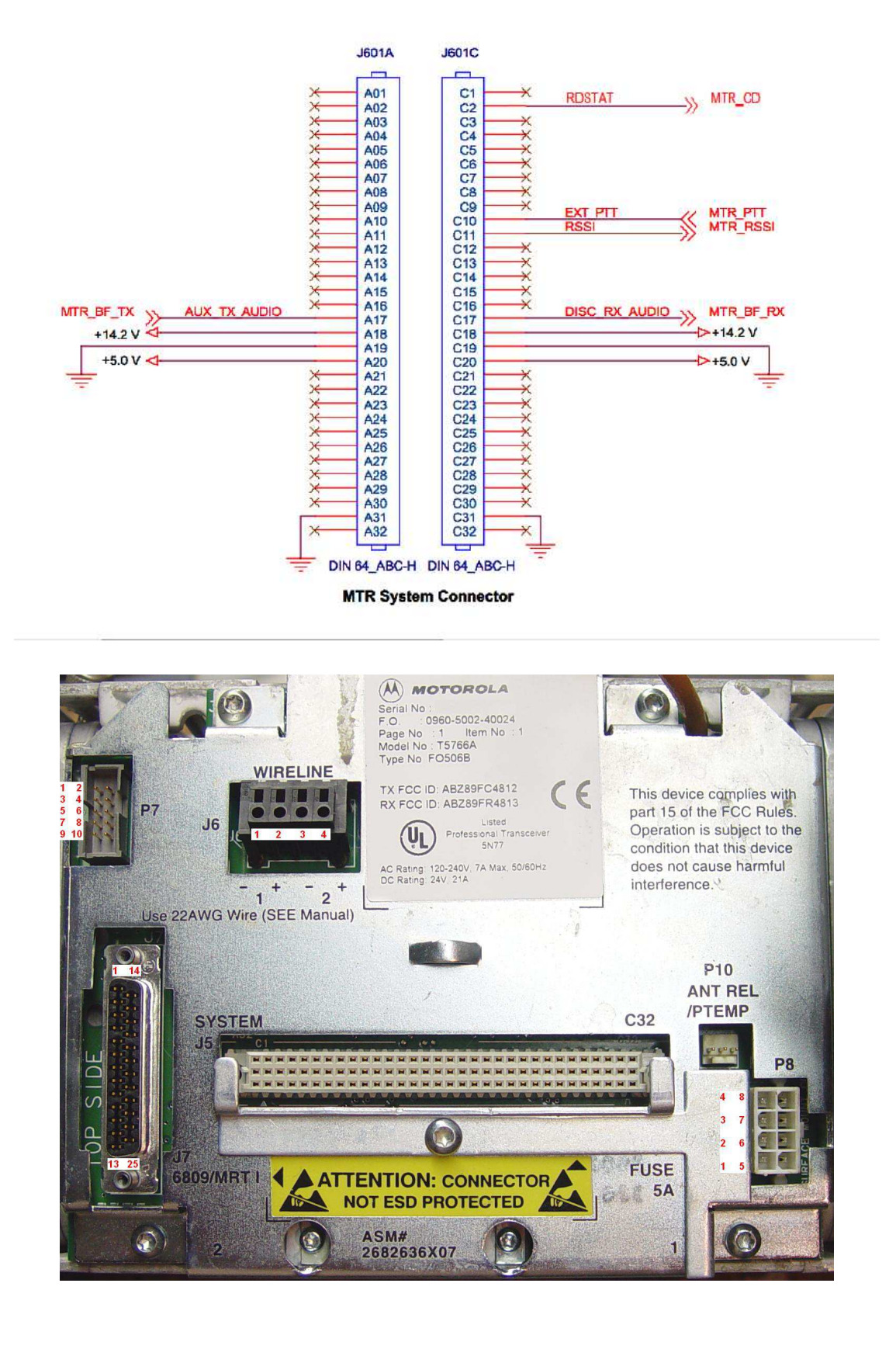

## Programmazione MTR2000

Il file CPS per MTR2000 allegato (MMDVMCPS.CPS) permette di utilizzare il ripetitore anche in modalità mista digitale/analogica controllata da tono Subaudio.

Nel file proposto è stata data la precedenza al modo digitale sul modo analogico, ma è possibile anche invertire le 2 priorità dalla tabella "PTT Priority" dove "Local" rappresenta la MMDVM e "Repeater" la modalità Analogica nativa.

Notare che su "Local" è stato disabilitato il Time Out Timer per l' utilizzo in DMR.

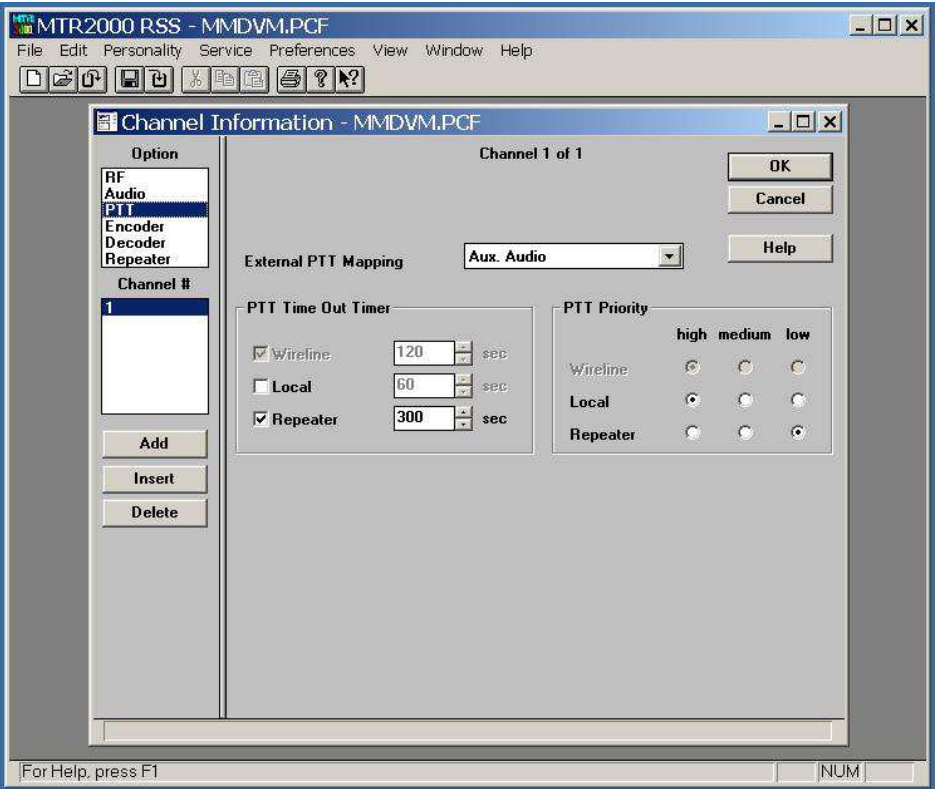

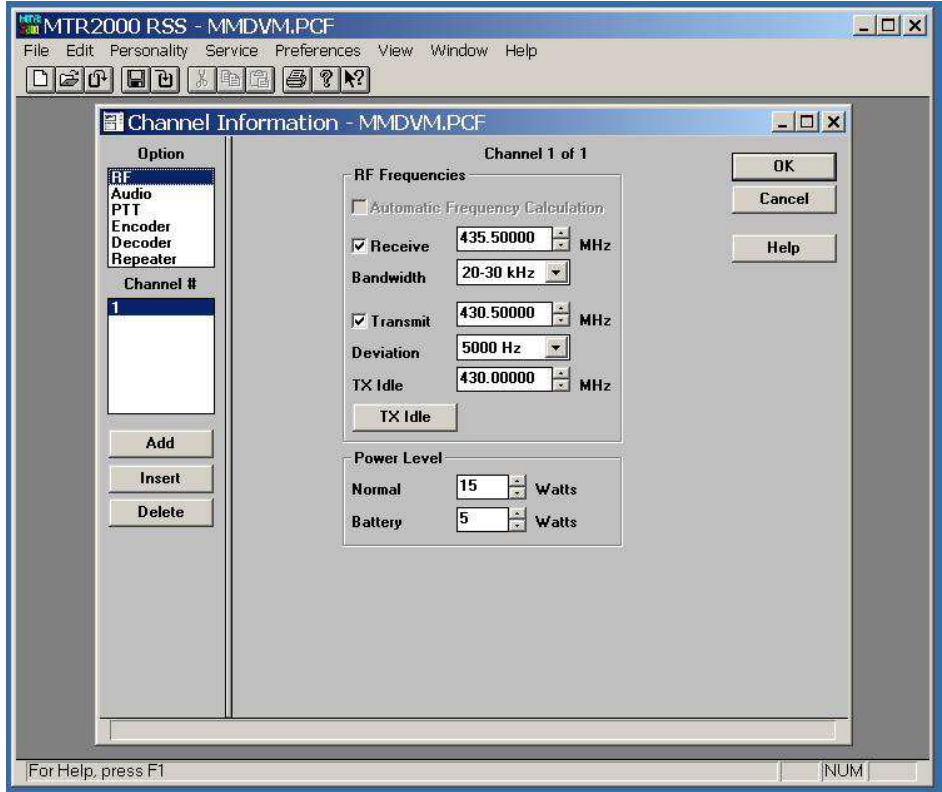

## Altri consigli generici per tutti i modelli di radio e/o ripetitori

- l'utilizzare il TCXO esterno che evita il degrado della qualità audio nei QSO più lunghi con alcuni esemplari di Arduino 2 e permette di portare il BER prossimo allo 0,0%. Noi abbiamo utilizzato con successo il "FOX924/12Mhz" al costo di "un cornetto e cappuccino".

- Chi usa il D-Star con MMDVM, può avere la necessità di inserire una rete R/C passa-alto (realizzata con un condensatore in serie da 2,2 MF poliestere seguito da una resistenza da 22k ohm verso massa dal lato MMDVM) inserita nel circuito audio RX per velocizzare la stabilizzazione DC dei circuiti e di conseguenza la rapidità nella decodifica del segnale D-Star.

- Verificare che non intervenga il limitatore di deviazione FM introducendo notevoli distorsioni del segnale trasmesso (clipping) al di sotto di 3,3-3,5 Khz per il DMR e al di sotto di 5,2-5,5 Khz per chi utilizzerà il modo C4FM.

- Regolare correttamente la deviazione massima.

Al riguardo esiste una apposita funzione "MMDVMCal" che una volta lanciata, attivato il modo DMR con il tasto "D", attivato il PTT tramite il tasto "spazio", permette di emettere una nota sinusoidale a 1,2Khz che può essere variata in ampiezza, verso l' alto con il tasto "T" e verso il basso con il tasto "t" da 0 al 99% in modo da trovare il corretto valore "TXLevel" da inserire successivamente nel file mmdvm.ini.

Visualizzando l'inviluppo RF con un analizzatore di spettro, in corrispondenza del corretto livello di modulazione di 2,75Khz, si vedrà quasi sparire la portante principale del segnale radio.

Chi non dispone della costosa strumentazione, può avvalersi efficacemente di un ricevitore SDR su chiavetta USB o anche di un ricevitore tradizionale CW/SSB sintonizzato sulla portante centrale, cercando il livello ottimale di deviazione che produce la minima indicazione del segnale S-Meter.

Nelle figure sotto, le immagini ottenute con chiavetta SDR e software CubicSDR

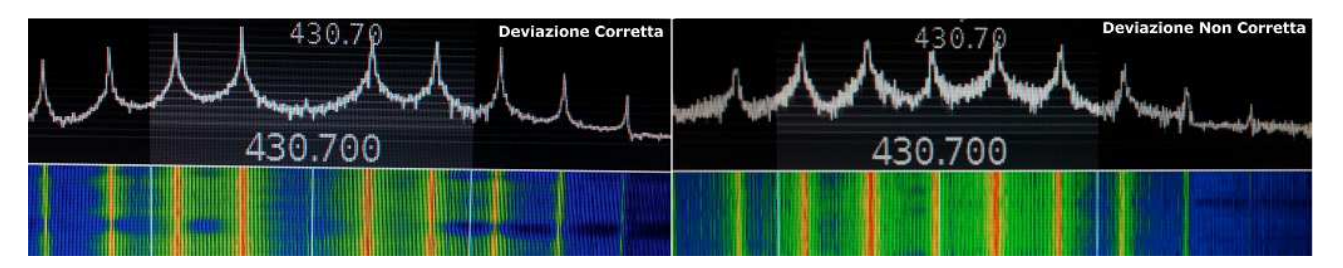

- Chi dispone di strumentazione adeguata, può controllare il "bilanciamento del modulatore" seguendo le apposite istruzioni riportate sul manuale di servizio, per escludere che mani inesperte abbiano modificato questa fondamentale taratura, come capita spesso quando compriamo del materiale usato nei vari mercatini.

- Verificare con un oscilloscopio che il segnale in ingresso al DAC di Arduino Due (pin A11) rimanga sempre entro la finestra di campionamento tra zero e 3,3 V.DC con un margine di 0,5 V. sopra e sotto, quindi un segnale utile di circa 2-2,3 Vpp. misurato anche in assenza di portante RF.

Controllare anche che il segnale non venga clippato dagli amplificatori operazionali della ZUM o altre interfacce simili, al riguardo ricordo che alcune radio escono con livelli di BF altissimi, esempio la serie GM3XX escono con un livello di circa 6 Vpp.!! e con alcune interfacce è necessario inserire un partitore di tensione aggiuntivo.

- Sconsiglio di improvvisarsi "tecnici Radio" a chi non dispone di un minimo strumentazione e conoscenza delle basi teoriche necessarie o che non abbia almeno il supporto di un collega maggiormente dotato.

Questo eviterà spiacevoli insuccessi e/o la messa in aria di sistemi mal funzionanti che degradano la qualità totale dell' intera rete.

Come sempre, Buoni QSO a Tutti !!

Graziano IZ5IGB dmr.grupporadiofirenze.net